#### **BAB III**

# **1 METODE PENELITIAN**

### **3.1 Prosedur Penelitian**

Prosedur yang dilakukan dalam penelitian ini terdiri dari beberapa langkah. Langkah *pertama*, yaitu melakukan studi literatur dari berbagi sumber terkait. Langkah *kedua*, menentukan skematik dan kapasitas dari *boost converter* yang akan dibuat permodelannya. Langkah *ketiga*, menghitung nilai dari setiap komponen pada *boost converter* untuk rangkaian terbuka(*open loop*) dan juga rangkaian *drive* MOSFET untuk rangkaian terbuka.

Setelah mengetahui nilai dari setiap komponen *boost converter* rangkaian terbuka, langkah *keempat* yaitu melakukan simulasi menggunakan perangkat lunak(*software*) komputer hingga diperoleh nilai tegangan keluaran yang diinginkan. Jika sudah diperoleh nilai tegangan output yang diinginkan maka langkah *kelima*, menghitung kembali rangkaian *drive* MOSFET untuk rangkaian tertutup (*close-loop*). Pada rangkaian tertutup ini dibutuhkan sebuah sistem kendali maka langkah *keenam*, memasukan kontrol PID rangkaian *drive* MOSFET. Langkah *ketujuh*, menentukan kontrol PID yang cocok dengan rangkaian *boost converter close-loop*, karena control PID terdiri dari beberapa metode *proportional, proportional-integral, proportional-derivative* dan *proportional-intergal-derivative*. Langkah *kedelapan*, melakukan simulasi rangkaian *boost converter close-loop*. Karena pada rangkaian tersebut terdapat sistem kendali maka langkah *kesembilan*, menguji rangkaian *boost converter close-loop* dengan *step respon*. *Step respon* adalah menguji pada rangkaian dengan memberikan perubahan nilai beban, jika sudah dipasangkan sistem kendali maka tegangan keluaran dari *boost converter* akan tetap kembali ke nilai tegangan keluran yang sudah ditetapkan.

Langkah kesepuluh adalah membandingkan grafik tegangan keluaran terhadap waktu (Vo-t) antara *boost converter open-loop* dan *boost converter close-loop.* Pada tahap ini akan dibandingkan rise-time, peak-overshoot dan error steady-state dari grafik. Langkah *kesebelas* yaitu membuat permodelan dari salah

satu rangkaian *boost converter*. Karena *boost converter close-loop* memiliki system kendali, maka rangkaian tersebut yang akan dibuat permodelannya. Langkah *keduabelas*, menyamakan nilai tiap komponen pada simulasi dengan komponen yang umum dijual di pasar elektronika.

Langkah *ketigabelas*, membuat *layout* pcb dari simulasi. Pada tahap ini menentukan ukuran pcb, besarnya jalur tembaga yang digunakan, jarak antar komponen, kemampuan konektor yang akan digunakan dan pencetakkan pcb. Setelah *layout* pcb dicetak maka langkah *keempatbelas* adalah memasangkan tiap komponen ke *layout*.

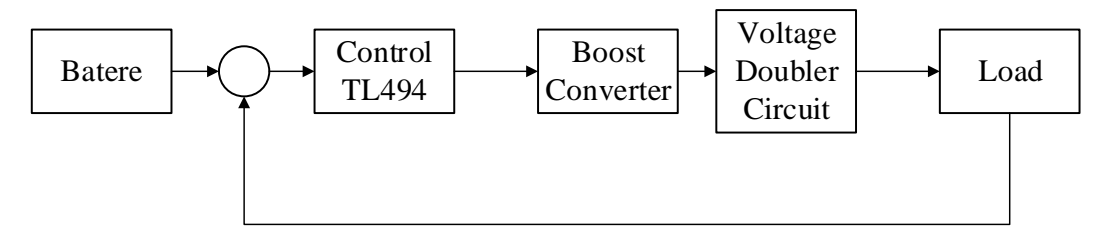

Gambar 3.1 Diagram alir pengujian

Langkah *kelimabelas* adalah menguji permodelan yang sudah dibuat. Permodelan ini diuji dengan 2 tahap yaitu uji tanpa beban(no-load test) dan uji dengan beban. Untuk melakukan uji pada *boost converter* maka digunakan aki(*accu*) sebagai sumber tegangan input dan motor DC(*direct current*) sebagai beban. *Boost converter* ini sebagai pengubah nilai tegangan aki mobil untuk menjadi catu daya dari motor DC.

### **3.2 Diagram Alir Penelitian**

Untuk memudahkan dalam memahami langkah-langkah yang dilakukan dalam penelitian ini, maka prosedur penilitian dapat ditunjukkan dalam diagram alir berikut:

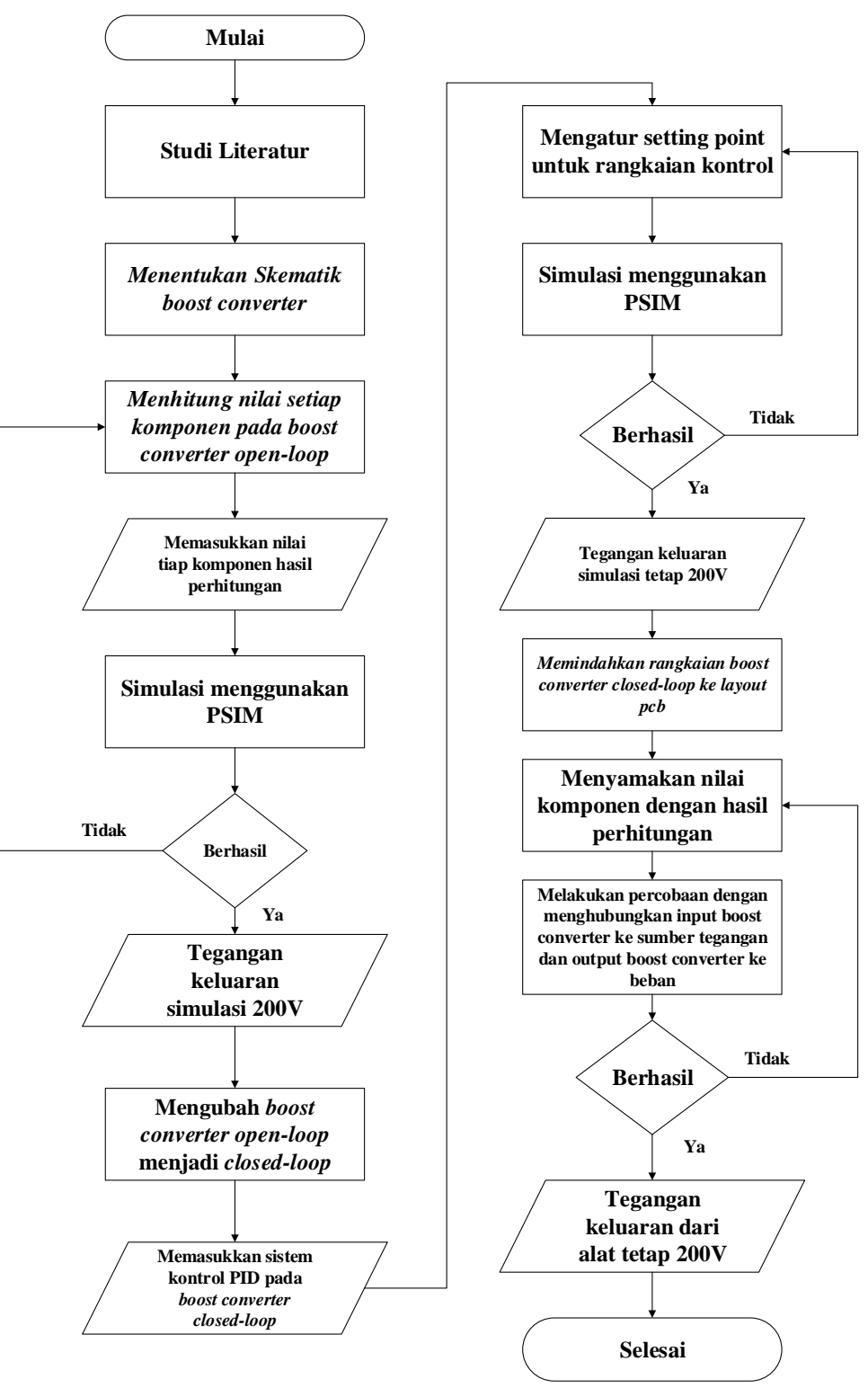

Gambar 3.2 Diagram alir penelitian

# **3.3 Data Teknis**

Konverter *boost multilevel* ini ditentukan oleh beban yang digunakan. Motor DC yang digunakan produksi dari MIKI PULLEY dengan model SYD-750.

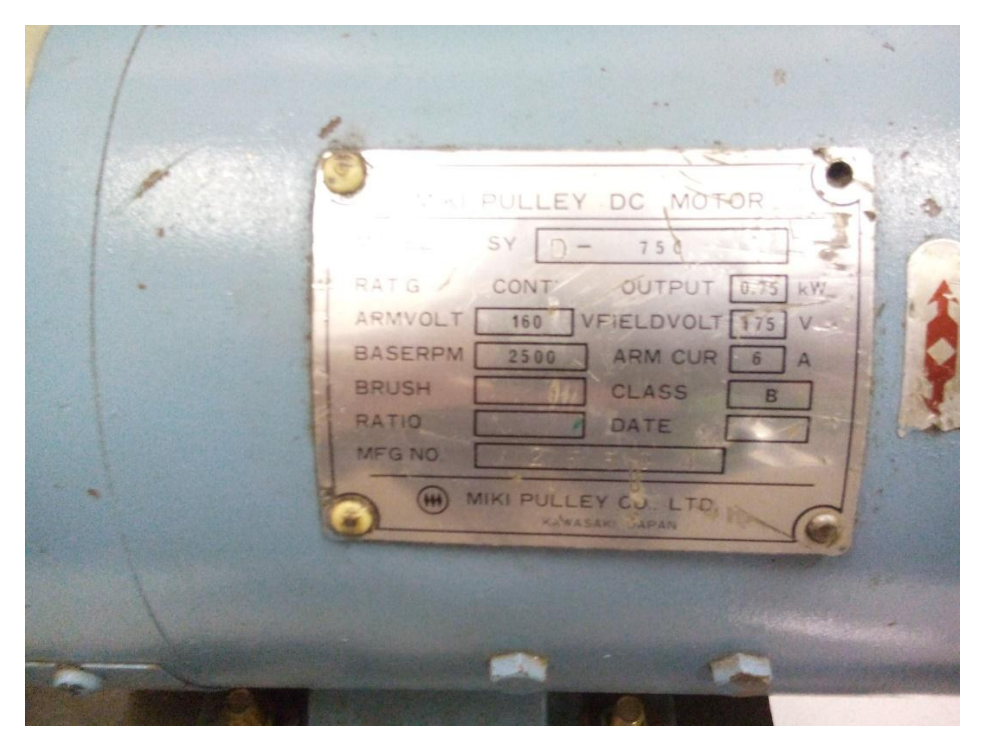

Gambar 3.3. Nameplate motor DC

Motor DC ini dapat dimodifikasi hubungan rangkaian penyambungan lilitan jangkar dan medannya.

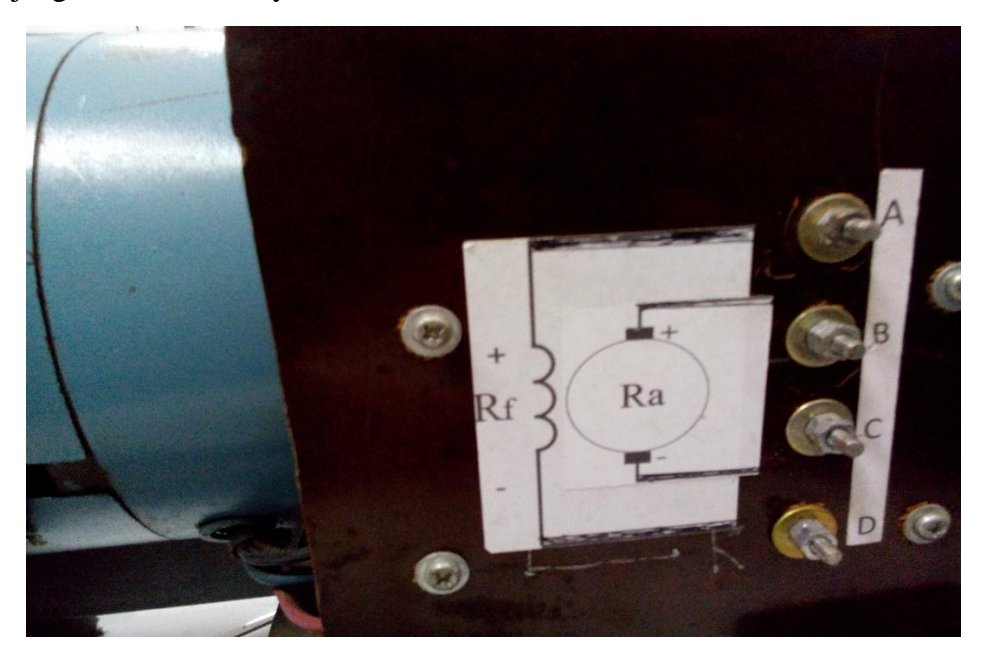

Gambar 3.4. Modifikasi penguatan motor DC

**Ginanjar Kurnia , 2016** *Permodelan Konverter Boost Multilevel dengan Kontrol Pid Analog Sebagai Catu Daya Mobil Listrik* Universitas Pendidikan Indonesia **|** repository.upi.edu | perpustakaan.upi.edu

Motor DC SYD-750 ini memiliki daya 750Watt dan tegangan terminal sebesar 175Volt. Maka dari sisi keluaran konverter diperoleh data :

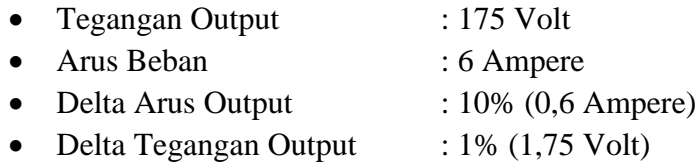

Pada sisi masukan akan mengunakan accu dari mobil dengan tegangan nominal 12 Volt dan arusnya sebesar 38Ah. Maka dari sisi keluaran konverter diperoleh data :

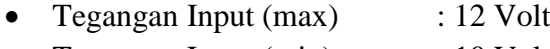

• Tegangan Input (min) : 10 Volt

# **3.4 Software Pendukung**

Ada beberapa software pendukung dalam penelitian ini, diantaranya adalah PSIM, Proteus, MATLAB dan masih ada lagi software pendukung lainnya. PSIM digunakan untuk mensimulasi rangkaian *boost converter*. Dari hasil simulasi pada PSIM diperoleh rangkaian *boost converter*, nilai tiap komponen, grafik tegangan keluaran terhadap waktu dalam keadaan ideal.

MATLAB digunakan untuk menentukan system kendali yang akan digunakan. Pada MATLAB dapat membuat blok diagram dari rangkaian *boost converter* dan keseluruhuan sistem dengan menggunakan perintah simulink. Dari *boost converter* akan diperoleh bentuk fungsi alih(*transfer function*) yang nanti akan dimasukkan ke dalam blok diagram dari keseluruhan sistem, kemudian MATLAB akan menghitungnya dalam bentuk matrix. Pada perhitungan yang pertama, akan diperoleh grafik blok diagram keseluruhan sistem tanpa rangkaian system kendali, maka pada perhitungan yang berikutnya blok diagram ditambah rangkaian sistem kendali. Melakukan uji step respon untuk setiap system kendali yaitu saat menggunakan sistem *proportional, proportional-integral*, *proportionalderivative* dan *proportional-integral-derivative.* Analisa perubahan grafik yang terjadi untuk setiap system kendali lalu pilih yang dekat dengan *set-point*.

Jika pada MATLAB sistem kendali diuji secara matematis yaitu dalam bentuk angka maka pada Proteus system kendali tersebut dibuat dalam bentuk komponen elektronik. Dari MATLAB akan diperoleh nilai konstanta dari system kendali, dengan mengacu pada buku katsuhiko ogata bab 3 nilai konstanta tersebut dapat dirubah menjadi rangkaian control analog yaitu dengan menggunakan resistor, kapasitor dan opamp. Pada proteus disimulasikan rangkaian control analog tersebut lalu dimasukkan kedalam rangkaian *drive*  MOSFET.

Masih ada beberapa software pendukung lain, seperti Microsoft Visio untuk membuat *flowchart*, Snipping Tools untuk mengambil screneshoot grafik dan mendeley untuk membantu proses pengutipan.